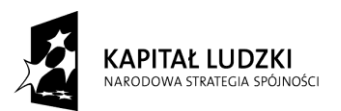

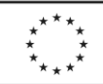

Załącznik nr 1

## **Opis przedmiotu zamówienia**

## **I. Kurs komputerowy**

- 1. Ilość osób 21:
- I grupa: 10 osób.
- II grupa: 11 osób.
- 2. Ilość godzin dla każdej grupy: 40.

Jedna godzina: 45 minut.

- 3. Termin realizacji :
- I grupa: 5.11.2012r 14.11.2012r.
- II grupa: 15.11.2012r 24.11.2012r.

 Kursy muszą odbywać się w dni powszednie w godzinach popołudniowych od 15:00 – 20:00 (I grupa) i do południowych 9.00-14.00 (II grupa).

4. Zakres szkolenia:

## **Część I: Program kursu Windows**

**Poziom:** podstawowy

Kurs musi obejmować minimum następujący zakres:

-prezentacja "Okienek" i zapoznanie się z metodami pracy na nich,

-eksplorator Windows,

-zarządzanie dyskami, organizacja plików i folderów, operacje na plikach i folderach (kopiowanie, przenoszenie, usuwanie, zmienianie nazw plików i folderów). Tworzenie nowych folderów i

podfolderów (prezentacja wszystkich metod),

-rola folderu MOJE DOKUMENTY,

-schowek Windows,

-właściwości napędów,

-kosz,

-odzyskiwanie usuniętych plików, opróżnianie Kosza, konfiguracja Kosza,

-uruchamianie Programów,

-menu Start,

-uruchom i pliki startowe aplikacji,

-przełączanie się i współpraca między programami,

Projekt systemowy pn. *"Razem łatwiej" – program aktywizacji zawodowej i społecznej w Powiecie Pleszewskim* Nr umowy: POKL.07.01.02-30-015/08-00

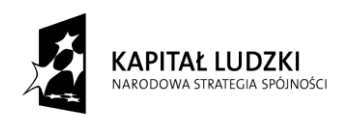

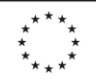

-organizacja Pulpitu Windows i Menu Start w celu szybszego dostępu do danych i ułatwienia systemu,

-"Zerowanie" Menu Dokumenty,

-konfiguracja Paska Zadań,

- -odszukiwanie plików i folderów,
- -polecenie Znajdź z Menu Start (rozszerzenia plików: \*.doc, \*.xls, \*.exe itd.),

-tworzenie skrótów,

-wyszukiwanie wg daty, tekstu zawartego w dokumencie, rozszerzenia,

-konfiguracja ustawień systemu w Panelu Sterowania,

-Data i Godzina, Czcionki, Ekran - Konfiguracja Tła Pulpitu, zmiana rozdzielczości i ilości

wyświetlanych kolorów, Ustawienia Klawiatury, Mysz, Ustawienia Regionalne, Instalowanie,

odinstalowywanie programów , pojęcie dyskietki startowej Windows, Instalacja drukarek (pojęcie sterownika),

## **Część I: Microssoft Word:**

**Poziom:** podstawowy

Kurs musi obejmować minimum następujący zakres:

Podstawy pracy z edytorem MS WORD:

- 1.Zapoznanie z programem,
- Uruchamianie, zamykanie, przełączanie się między otwartymi oknami,
- Elementy ekranu,
- Widoki,
- Podstawowa terminologia: strona, czcionka, akapit, interlinia,
- Korzystanie z pomocy,
- Opcje wydruku dokumentu,
- Drukowanie wybranego zakresu stron.
- 2. Praca z plikami.
- Zarządzanie plikami,
- Otwieranie, zamykanie, tworzenie nowych dokumentów,
- Zapisz, Zapisz jako,
- Wykorzystanie szablonów.
- 3. Edycja tekstu
- Wprowadzanie tekstu,

Projekt systemowy pn. *"Razem łatwiej" – program aktywizacji zawodowej i społecznej w Powiecie Pleszewskim* Nr umowy: POKL.07.01.02-30-015/08-00

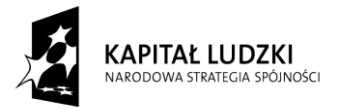

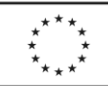

- pisanie polskich liter (ściółka, źdźbło),
- Wpisywanie,
- Zastępowanie,
- Znaki białe,
- Kopiowanie, wycinanie, wklejanie,
- Wstawianie symboli,
- Metody zaznaczania,
- Autokorekta,
- Znajdź/Zamień,
- Pisownia i gramatyka,
- Tagi inteligentne.
- 4. Formatowanie, style oraz wyrównanie tekstu.
- -Podstawowe pojęcia,
- -Zmiana kroju czcionki, wielkości znaków,
- -Inicjał,
- indeks górny, dolny,
- -Metody wyrównywania tekstu na stronie,
- -Wypunktowanie oraz numeracja,
- -Tabulatory,
- używanie "miękkich enterów" i "twardych spacji",
- -Stosowanie wbudowanych stylów:
- Tytuł, Podtytuł, Nagłówek, Normalny
- Kopiowanie formatowania
- 5. Formatowanie dokumentu.
- Nagłówek i stopka
- Umieszczanie grafiki w stopce lub nagłówku
- Numeracja stron
- Marginesy
- Obramowanie i cieniowanie akapitu
- Znaki podziału
- Tworzenie kolumn
- 6. Wstawianie obrazów, elementów graficznych, wykresów

Projekt systemowy pn. *"Razem łatwiej" – program aktywizacji zawodowej i społecznej w Powiecie Pleszewskim* Nr umowy: POKL.07.01.02-30-015/08-00

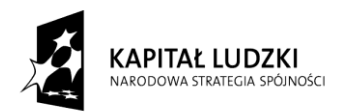

**UNIA EUROPEJSKA** EUROPEJSKI<br>FUNDUSZ SPOŁECZNY

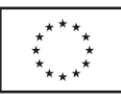

- Autokształty
- Clipart wstawianie oraz edycja
- Wstawianie plików graficznych
- Wyrównywanie obiektów
- Schematy organizacyjne
- 7. Etykiety, wizytówki
- dzielenie kartki za pomocą etykiet
- wstawianie i formatowanie rysunków WordArt
- kopiowanie i wklejanie komórek
- 8. Tabele
- Metody tworzenia tabeli
- Wstawianie/usuwanie kolumn oraz wierszy
- Formatowanie tabeli
- scalanie komórek
- zmiana kierunku tekstu
- wyrównanie tekstu w tabeli

## **Część II: MS Excel**

#### **Poziom:** podstawowy

Kurs musi obejmować minimum następujący zakres:

Podstawowe wiadomości o arkuszu kalkulacyjnym Excel

Podstawowe pojęcia

Podstawowe informacje o paskach menu

Budowa głównego okna arkusza kalkulacyjnego

#### **Nawigacja między skoroszytami**

Nawigacja w arkuszu

Kolumny i wiersze

Zaznaczanie komórek

#### **Tworzenie i edycja wprowadzeń**

Wprowadzanie danych w komórkach

Kopiowanie obszarów

Kopiowanie i przemieszczanie danych

Wstawianie wierszy i kolumn

#### **Zmiana i ukrywanie danych**

Projekt systemowy pn. *"Razem łatwiej" – program aktywizacji zawodowej i społecznej w Powiecie Pleszewskim* Nr umowy: POKL.07.01.02-30-015/08-00

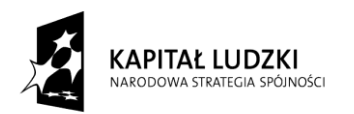

**UNIA EUROPEJSKA** EUROPEJSKI<br>FUNDUSZ SPOŁECZNY

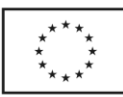

# **Operacje na pliku** Zapisywanie skoroszytu Charakterystyka plików Excela **Wprowadzanie formuł w arkuszu** Budowa formuły Odwoływanie się do innych komórek Podstawowe operatory w formułach Tworzenie formuł Przykłady zastosowania formuł Formuła konkatenacji – praca z danymi tekstowymi Przykłady zastosowania formuł dla danych typu data i czas Zamiana formuł na wartości liczbowe **Odwołania w arkuszach** Odwołania względne Odwołania bezwzględne Odwołania mieszane Zastosowanie poszczególnych typów odwołań **Połączenia między arkuszami Połączenia między skoroszytami Wprowadzanie funkcji** Pojęcie funkcji Główne typy funkcji Zastosowanie podstawowych funkcji: SUMA, ŚREDNIA, MIN, MAX Funkcja logiczna JEŻELI – przykłady korespondencji seryjnej Funkcja matematyczna SUMA.JEŻELI Funkcje statystyczne, np. LICZ.JEŻELI Inne przykłady funkcji **Formatowanie arkuszy** Narzędzia formatowania komórek Format wprowadzanych danych Obramowania i cieniowania Wyrównania

Projekt systemowy pn. *"Razem łatwiej" – program aktywizacji zawodowej i społecznej w Powiecie Pleszewskim* Nr umowy: POKL.07.01.02-30-015/08-00 Powiatowe Centrum Pomocy Rodzinie w Pleszewie, u. K. Wielkiego 7a, 63-300 Pleszew, tel./fax.062/7420-161

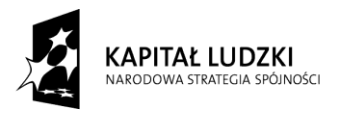

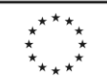

Linie siatek Formatowanie warunkowe – przykłady **Wyszukiwanie danych** Sortowanie danych Podstawowe zastosowanie autofiltra **Wykresy** Główne typy wykresów Tworzenie wykresów Elementy wykresu Modyfikacja wykresów **Elementy graficzne – podstawowe zastosowania** Wstawianie elementów graficznych Diagramy blokowe **Drukowanie** Drukowanie arkuszy Drukowanie obszarów nieciągłych Podgląd podziału stron **Operacje na oknach arkusza** Blokowanie komórek Podział okna **Zarządzanie arkuszami** Zabezpieczenia zeszytów hasłami Zastosowanie podsumowania w zeszytach Wiedza z kursu Po ukończeniu kursu uczestnik będzie posiadał wiedzę na temat: podstaw obsługi arkusza kalkulacyjnego, sposobów formatowania danych, wydruków, wykresów,wprowadzania formuł i funkcji, wyszukiwania danych.

#### **Część III – Internet:**

**Poziom:** podstawowy

Kurs musi obejmować minimum następujący zakres:

-Charakterystyka sieci Internet,

Projekt systemowy pn. *"Razem łatwiej" – program aktywizacji zawodowej i społecznej w Powiecie Pleszewskim* Nr umowy: POKL.07.01.02-30-015/08-00

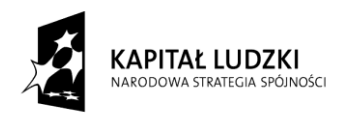

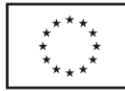

- Nawigacja w Internecie za pomocą przeglądarki Mozilla Firefox lub Internet Explorer
- Wyszukiwanie, filtrowanie, precyzowanie informacji na zadany temat w wyszukiwarce

internetowej

- Menu, linki, odsyłacze,
- Zakładanie konta e-mail na serwerze gmail.com, bądź innym wybranym
- edycja nowego listu
- odpowiadanie na list
- formatowanie wiadomości
- załączanie plików

- rejestracja w portalu: www.allegro.pl i wyszukanie zadanego przedmiotu www.nasza-klasa.pl / facebook i wyszukanie znajomych

- skanowanie dokumentów i wysyłanie ich za pomocą poczty internetowej,

# **II. Kurs obsługi kasy fiskalnej**

## **1. Liczba osób:** 3

- 2. Termin realizacji: 8-9.11.2012 (godziny popołudniowe)
- 1. Cel: nauka systemów oraz biegła i samodzielna obsługa kasy fiskalnej
- 2. 10 godzin zajęć teoretycznych i praktycznych
- 1 godzina 45 minut.
- 3. Zagadnienia:
- 1). co to jest kasa fiskalna ?
- ogólne informacje
- pamięć fiskalna
- fiskalizacja kasy
- homologacja kasy fiskalnej
- kasy ECR
- kasy POS
- kasy jednostoiskowe
- kasy systemowe
- 2). Raportowanie
- drukowanie raportów czytających i zerujących
- 3). Baza kasjerów
- wprowadzanie nowego kasjera

Projekt systemowy pn. *"Razem łatwiej" – program aktywizacji zawodowej i społecznej w Powiecie Pleszewskim* Nr umowy: POKL.07.01.02-30-015/08-00

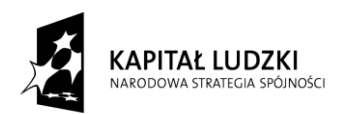

**UNIA EUROPEJSKA EUROPEJSKI** FUNDUSZ SPOŁECZNY

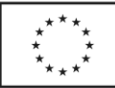

- logowanie się na konto kasjera
- 4). Baza danych stawek podatku (PTU)
- wprowadzanie stawek PTU
- drukowanie raportu stawek zaprogramowanych w kasie fiskalnej.
- 5). Baza danych opakowań zwrotnych
- wprowadzanie opakowań do bazy kasy
- drukowanie raportu opakowań
- 6). Baza danych towarów (PLU)
- wprowadzanie towarów do bazy danych,
- drukowanie raportu danych bazy PLU,
- 7).baza danych rabatów i dopłat,
- wprowadzanie rabatów i dopłat do kasy fiskalnej
- drukowanie raport rabatow i dopłat,
- 8). Baza danych form płatności,
- wprowadzanie form płatności do kasy fiskalnej,
- drukowanie raportu form płatności kasy fiskalnej
- 9). Programowanie klawiszy szybkiej sprzedaży.
- zaprogramowanie dziesięciu klawiszy szybkiej sprzedaży,
- drukowanie listy klawiszy szybkiej sprzedazy.
- 10). Sprzedaż
- sprzedawanie towarów,
- obsługa form płatności,
- obsługa rabatów i dopłat,
- wydawanie reszty,
- wpłaty i wypłąty gotówki z kasy,
- raport kasjera,
- stornowanie,
- usuwanie pomyłek,
- 11). Wykaz błędów sygnalizowanych na wyświetlaczu kasy,
- 12). Tabela znaków wprowadzanych do kasy
- 13). Ćwiczenia powtórzeniowe.

Projekt systemowy pn. *"Razem łatwiej" – program aktywizacji zawodowej i społecznej w Powiecie Pleszewskim* Nr umowy: POKL.07.01.02-30-015/08-00